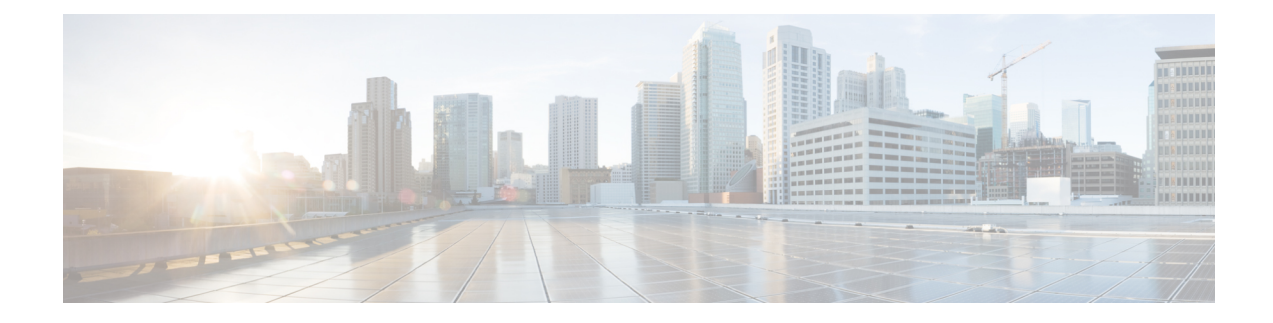

# **Cisco User Defined Network Install Overview**

- [Overview](#page-0-0) of Cisco User Defined Network, on page 1
- Cisco UDN Install [Overview,](#page-0-1) on page 1
- [Prerequisites](#page-0-2) for Installing the Cisco User Defined Network, on page 1
- Related [Documentation,](#page-1-0) on page 2

#### <span id="page-0-0"></span>**Overview of Cisco User Defined Network**

Cisco User Defined Network (UDN) is a solution available through Cisco DNA Center. The Cisco User Defined Network grants both device security and control, allowing end users the choice of who can connect to their network or device. This solution also gives end users the ability to invite trusted users, such as friends, to their personal network through the Cisco User Defined Network mobile application so that they can collaborate and share their devices with them. Cisco User Defined Network enables users to create a personal network within a shared network.

For example, students in a university dormitory, which has a Cisco User Defined Network solution enabled, can register their devices to a private network within the larger network. The students can then view and manage their devices through the Cisco User Defined Network mobile application.

The Cisco User Defined Network portal is powered by Cisco DNA Center Cloud.

## <span id="page-0-2"></span><span id="page-0-1"></span>**Cisco UDN Install Overview**

This document describes how to install and onboard Cisco User Defined Network (UDN) 1.5 for a new deployment with Cisco DNA Center Release 2.3.3.

## **Prerequisites for Installing the Cisco User Defined Network**

Before installing the Cisco User Defined Network, the following prerequisites must be fulfilled:

- Cisco DNA Center is upgraded to Release 2.3.3 or later.
	- For more information, see the Cisco DNA Center [Installation](https://www.cisco.com/c/en/us/support/cloud-systems-management/dna-center/products-installation-guides-list.html) Guide.
- Log in to the Cisco DNA Center GUI and verify that the applications you need are in the **Running** state.

In the Cisco DNA Center GUI, click the menu icon ( $\equiv$  ) and choose **System** > **Software Updates** > **Installed Apps**.

For more information, see Cisco DNA Center [Upgrade](https://www.cisco.com/c/en/us/td/docs/cloud-systems-management/network-automation-and-management/dna-center/upgrade/b_cisco_dna_center_upgrade_guide/m_upgrade_to_cisco_dna_center_2_2_3_x.html) Guide.

- APs have joined Cisco Wireless Controller.
- Discover devicessuch as Cisco Wireless Controller and APsin your network using the **Discovery** feature so that the discovered devices are listed in the **Inventory** window.
- Discovered devices should be reachable and in Managed state on the **Inventory** window. For more information, see the Cisco DNA [Center](https://www.cisco.com/c/en/us/support/cloud-systems-management/dna-center/products-user-guide-list.html) User Guide.
- Make sure that you have Cisco (CCO) account ID and password.

# <span id="page-1-0"></span>**Related Documentation**

We recommend that you read the following documents relating to Cisco User Defined Network (UDN).

#### **Table 1: Related Documentation**

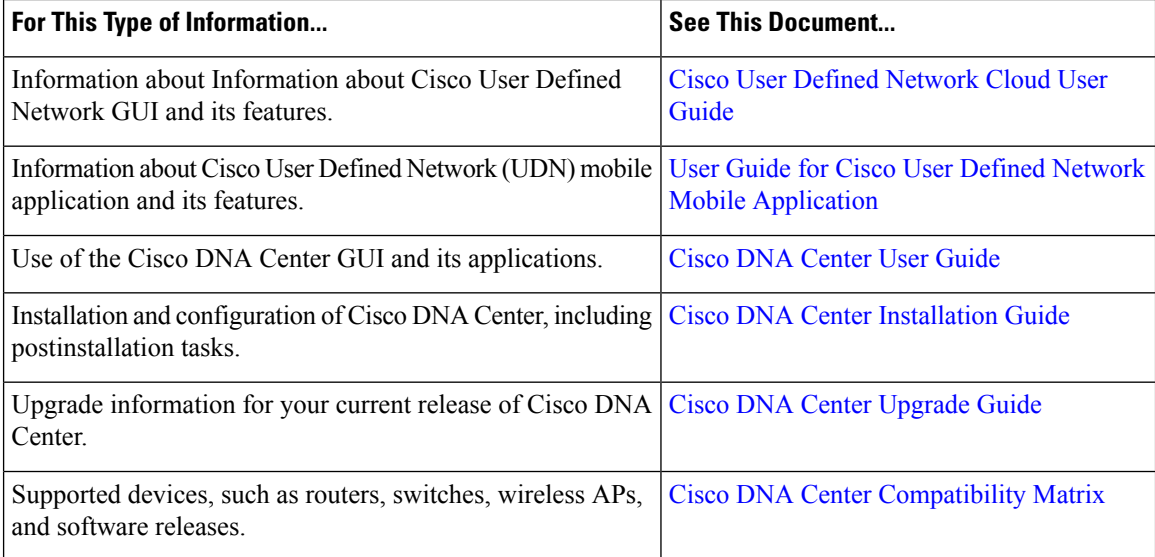